## **Практическое задание ………………………..**

3D моделирование. 9 класс.

*По чертежу и наглядному изображению изготовить прототип изделия (браслет - «Котенок»)*

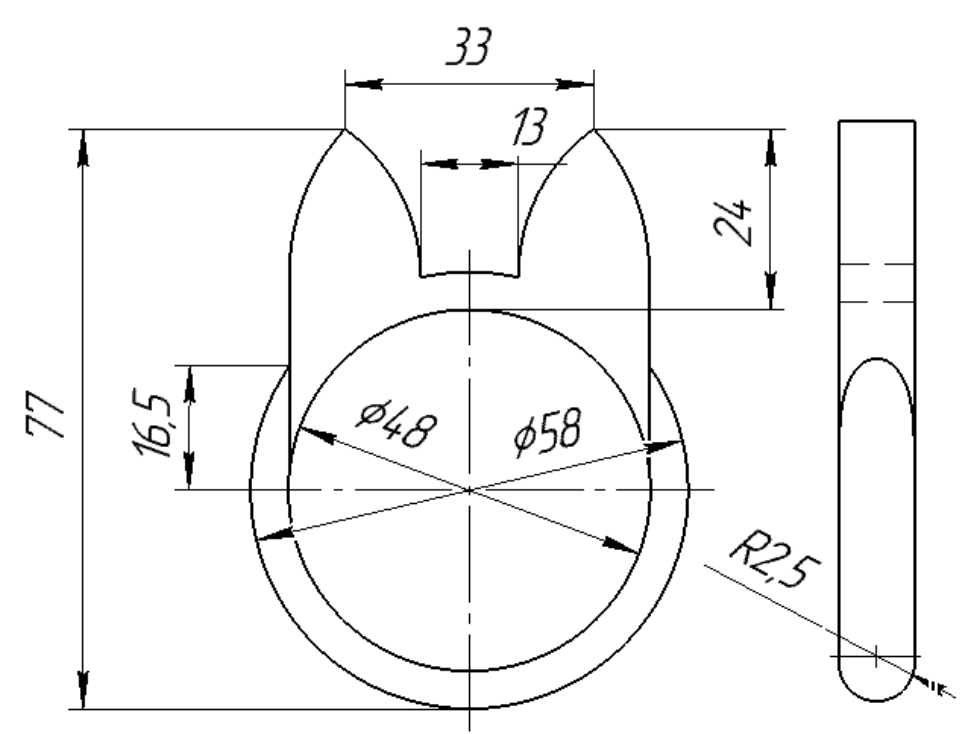

Рисунок 1 - Чертеж изделия

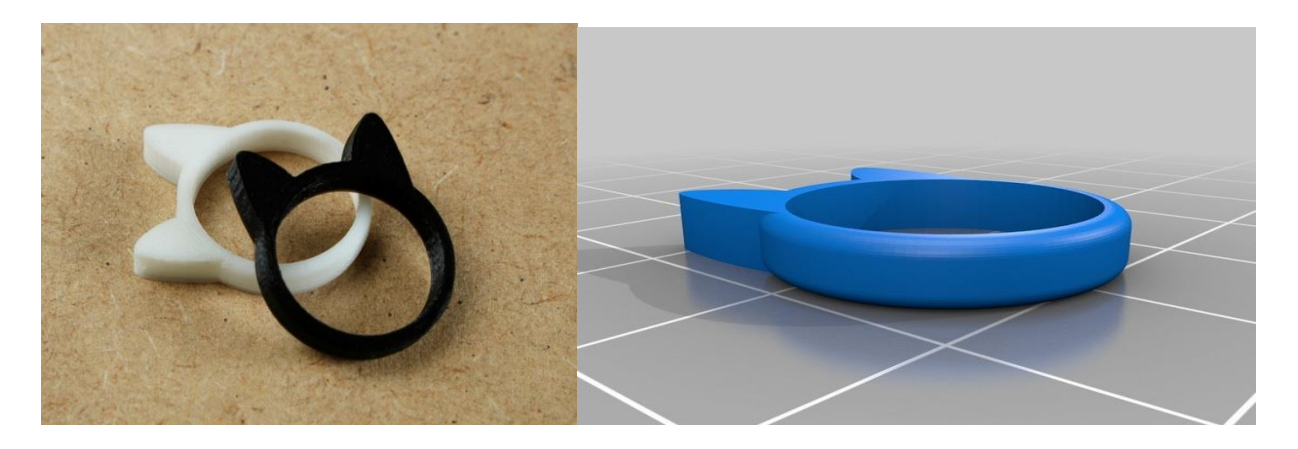

Рисунок 2 – Наглядное изображение изделия

## **Порядок выполнения работы:**

- 1. В соответствии с чертежом, создать трехмерную модель изделия в виде эскиза.
- 2. В соответствии с чертежом, разработать 3Dмодель изделия (браслет «Котенок») в одном из 3D редакторов, например:
- a. Blender:
- b. GoogleSketchUp;
- c. AutoCad:
- d. 3DS Max:
- e. Maya;
- f. SolidWorks:
- 3. Экспортировать (преобразовать) итоговый результат в формат для 3Dпечати - stl. Перенести файл на флэш-накопителе в программу управления 3D-принтером.
- 4. Открыть stl файл изделия (браслет «Котенок») в программе управления 3D-принтером. Выбрать настройки печати: экструдер (если их несколько), скорость печати, заполнение.
- 5. Напечатать модель.

## Рекомендации по изготовлению процесса печати на 3D принтере:

- а. При разработке любой 3D-модели в программе следует размещать деталь на ее наибольшем из плоских оснований, поскольку принтер наращивает модель снизу вверх.
- b. Не допускается отсутствие целостности сетки модели, рваная топология. Модель, состоящая из нескольких объектов должна быть соединена в общую топологическую сетку, путем применение булеиновых операций или инструментов ретопологии, встроенных в программы 3D-моделирования.
- с. Расположение частей модели не должно противоречить законам физики. З Dпринтер не способен корректно распечатать абсолютно любую модель, и чем понятнее форма, тем ближе к задуманному будет результат печати.
- d. Не допускается чрезмерная или недостаточная детализация модели. Следует учитывать, что при масштабировании модели часть деталей может быть утрачена ввиду технических возможностей принтера.
- е. Не допускаются пустотелые модели. У всех элементов модели должна быть толщина, либо оно должны быть замкнуты. Модели должны быть твердотелыми.
- f. Не допускается наложение и взаимопроникновение полигонов друг в друга. В случае необходимости подобных решений следует использовать изменение структурной сетки (см. п. а))
- g. Не допускается отсутствие касательных граней и поверхностей расположенные слишком близко границы слипнутся ввиду технологических особенностей печати. Следует соблюдать дистанцию минимум 100 микрон (1 мкм = 0,001 мм = 0,0001 см)

## **Критерии оценивания практической работы по 3D моделированию**

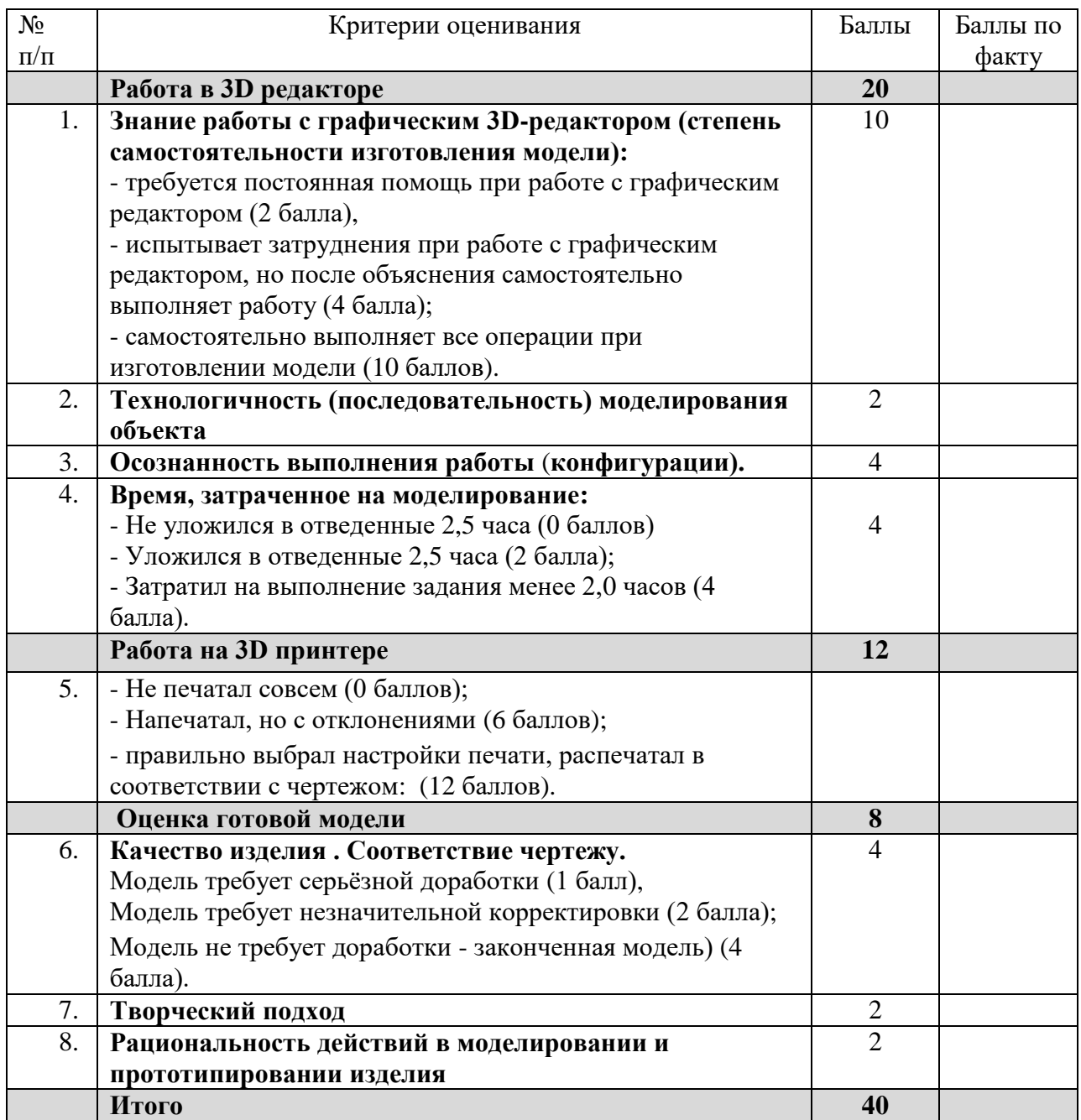